# **Contents**

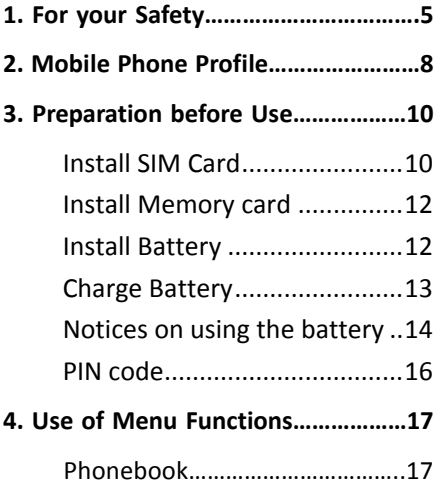

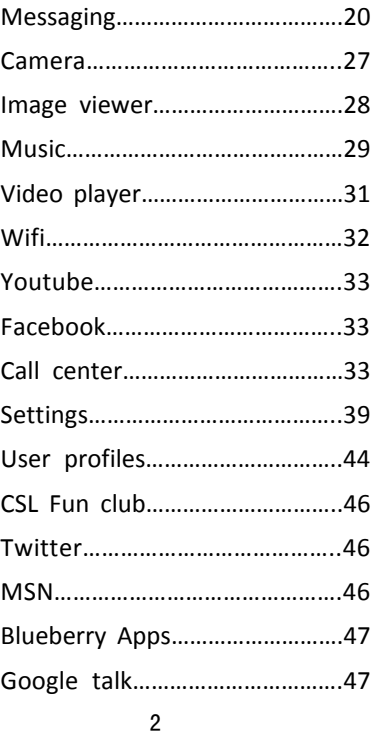

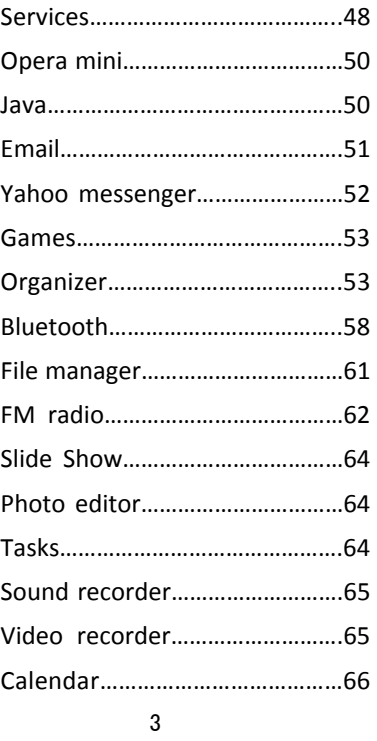

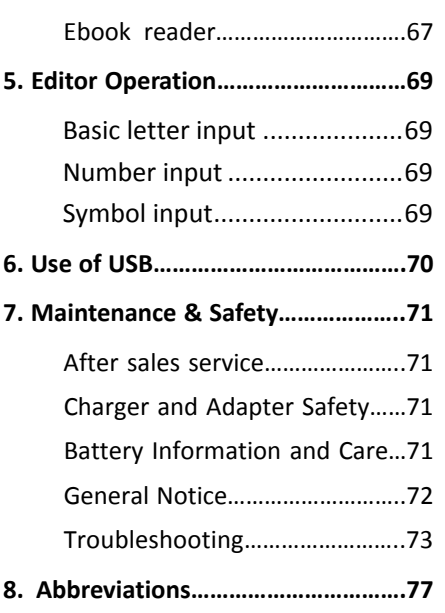

# **1. For your Safety**

For your safety and proper use of the mobile phone, please read the following guidelines carefully: Do not switch the mobile phone on when close to chemical factory, gas station or other explosive objects.

- **During driving, please use headset for safety** purpose; unless otherwise in emergency, always stop the car on roadside to have a call conversation.
- Because the use of the mobile phone can cause interference in the aircraft, never use the mobile phone in aircraft. The use of the mobile phone is dangerous and illegal; do switch off the mobile phone before boarding.
- Pay special attention to the use of the mobile phone near heart pacemaker, deaf‐aid and some other medical equipments, because the mobile phone can cause interference with them.
- None-original factory's accessories and parts will lose guarantee.
- Do not dismantle the mobile phone without permission. In case of failure, please contract

the supplier as soon as possible.

- Do not plug the charger into the mobile phone and charge without battery. Always power off the mobile phone when taking out the battery; otherwise the memory of the phone may be damaged.
- When charging the mobile phone, always keep it in the place with good ventilation, heat sink and away from flammable and explosive objects.
- In order to avoid demagnetization, always keep the mobile phone away from magnetic objects such as CD, credit card etc.
- **Ensure the mobile phone not to contact any** liquid; once such case occurs, remove the battery and contact the supplier immediately.
- Do not use the mobile phone in the environment at too high or too low temperature, never expose the mobile phone under strong sunshine or too wet environment. The suitable temperature for the phone and accessories is 0℃‐40℃. The height to use the phone shall be less than 2,000m.
- Do not use liquid or wet cloth with strong

cleanser to clean the mobile phone.

- This mobile phone has shooting, videoing and audio recording functions, which shall be used as per the related laws and regulations.
- Always keep the mobile phone out of children's reach. Do not throw or vibrate the mobile phone because violent treatment to the mobile phone may damage the inner circuits and precise structures.
- Please do not discard the waste battery into general household garbage. Please deal with the waste battery according to provisions where they are definitely made.

Tip: This user manual is based on simplified Chinese operation mode; so it may vary in English operation mode.

Warning: We will not be bear any responsibility for any incompliance with the above guidelines or improper use of the mobile phone. Our company keeps the right to make modifications to any of the content here in this user guide without public announcement in advance. The content of this manual may vary from the actual content displayed in the mobile phone. In such case, the latter shall govern.

# **2. Mobile Phone Profile**

This phone is the finger touch function, you're your finger slide on the screen you can choose the related function. Below is the front of the mobile phone.

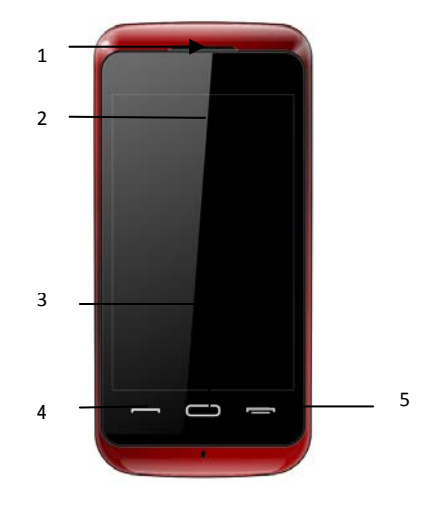

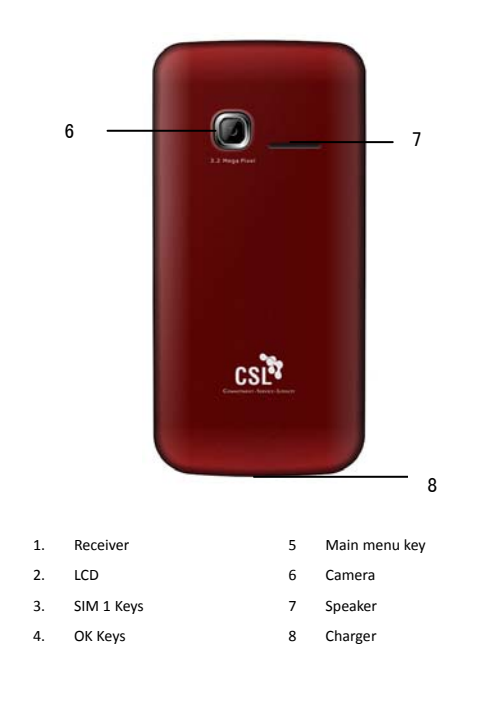

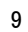

# **3. Preparation before Use**

#### **Install SIM Card**

When registering mobile phone number, you can apply for two different phone numbers, two different mobile phone network service providers and thus obtain two SIM (Subscriber Identification Module) cards.

With these two SIM cards, you can use all functions of your mobile phone. The SIM cards save the parameters needed for communications and personal data, including PIN (Personal Identification Number) code, phonebook, short message and other extra system services.

Warning: Do not distort or scratch the SIM card nor let it contact static, dust or moisture. If it is lost, please contact immediately your network operator for help.

Before SIM card installation, please switch off the mobile phone. The SIM card is installed on the back of the mobile phone.

Follow the following diagram to install the SIM card. Please insert the host SIM card into the SIM1 slot and the slave SIM card into the SIM2

slot.

Note: If SIM card is inserted only into the SIM1 slot, then only the host works; likely, If SIM card is inserted only into the SIM2 slot, then only the slave works. When two SIM cards are inserted into the SIM1 slot and SIM2 slot respectively, you can choose work mode freely as you wish.

Note: As the SIM card is small object, keep it out of children's touch or prevent children gulping it!

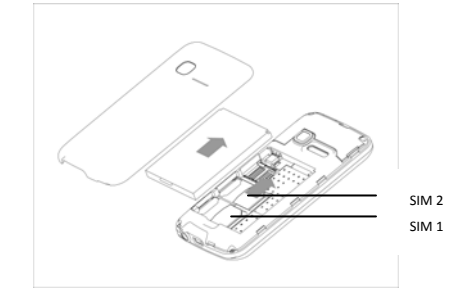

#### **Install Memory card**

As the mobile phone does not have enough storage space, to use some functions, you need to install a memory card (This mobile phone use T‐FLASH card.)

Install T‐FLASH card: Open the back cover to take out the battery, release the T-Flash card lock, insert the T-Flash card into its slot, and restore the lock and the battery before restarting the mobile phone.

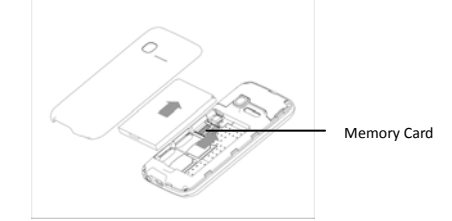

Note: As the T‐FLASH card is small object, keep it out of children's touch or prevent children gulping it!

#### **Install Battery**

12 The mobile phone is suitable for original battery and accessories. When the battery is idle, it is recommended to put it into the protection box.

Follow the following diagram to install the

#### battery.

Note: Do install the battery as per the diagram so as prevent the battery contact patch being damaged.

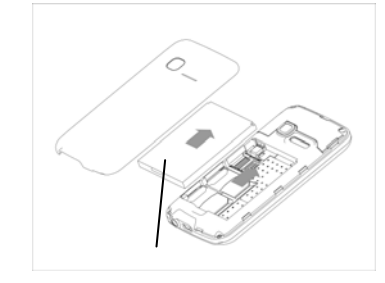

Battery

#### **Charge Battery**

The new battery cannot reach the optimal efficiency unless it has undergone several continuous complete charges and discharges.

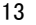

When the battery is used up, charge it in time. Over‐discharge can damage the battery.

After the battery is charged full, cut off the connection of charger with the AC power supply and the connection with the mobile phone.

Follow the following diagram to connect the charger.

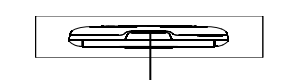

Charger Port / Earphone

During charging, the battery capacity icon on the screen flickers from the right to the left. After the battery is charged full, the icon is full of bars. Slight heat during charging is normal.

Warning: When a travel charger and its accessories are used to charge the battery, please firstly check if they are original or recognized by the original manufacturer. The use of other accessories may damage your mobile phone and cause risks! Always use them indoor and dry places.

# **Notices on using the battery**

The performance of the battery is affected

by many factors, including radio barrier network settings, signal strength, signal strength, work temperature, chosen and used functions or settings as well as phone accessories, tone, data or other applications.

For optimal performances, please follow the rules below:

- New battery or the battery having been idle for long need charging for long. The standard voltage scope for the battery is 3.6V‐4.2V.
- During charging, keep the battery at room temperature or similar temperature.
- With time passing by, the battery will gradually be worn and thus need longer time to charge. This is normal. However, after normal charging, if call duration decreases but charging time increases, you need to buy another battery from the original manufacturer or authorized by the original manufacturer. The battery of interior quality can damage your mobile phone and cause danger!
- If the phone is overused at low battery when charging, there might need a longer time for the charge indicator to be shown on the screen.

Note: Please dispose the battery according to the local regulations. Try to recycle the battery as possible. Do not treat the waste battery as common waste.

Warning: Do not throw the battery into fire so as to prevent fire. The broken battery may cause explosion.

### **Warning**

Charging the mobile phone by improper means can cause to explosion. Always refer to the related regulations for the disposal of the battery.

#### **PIN code**

PIN1 Code**:** It is the personal identification number used to enter SIM and able to prevent others using SIM1 without permission. If the mobile phone has activated the PIN1 code protection, when the mobile phone is switched on, the screen will display "Input PIN". In the process of inputting PIN1 code, the screen will use "\*" to represent the input content. While obtaining SIM, you can obtain its PIN1 code.

PIN2 Code**:** It is the personal identification number used for some special functions such as

paid call etc.

PUK Code and PUK2 Code(8‐digit)

To change the locked PIN code, you need to use PUK (Personal Unblocking Key) code. To change the locked PIN2 code, you need to use PUK2 code. If these two codes are not provided together with the SIM cards, ask the local service provider for them.

Warning: If the PIN code is input wrongly for successively three times, the SIM card will be locked. Please contact the network operator immediately for help. Attempt to unlock the code may make the SIM card ineffective forever!

# **4. Use of Menu Functions**

#### **Phonebook**

The mobile phone is provided with the business card folder type phonebook. The information of every contact saved on the mobile phone include three phone numbers (mobile phone, home phone and company phone), company name, e‐mail, fax, birthday, big‐head sticker, tone, callers' group (five types: family,

friends, VIPs, colleagues and others). Every contact saved into SIM1 and SIM2 can only include name and number. The mobile phone supports 500 groups of numbers.

# **View**

You can browse the details of the contract.

#### **Send message**

Input the message, and you can sent to the contract.

# **Call**

You can make a phone call of the contract by pressing this option

# **Edit**

 You can edit the name and the number of the contract.

### **Delete**

You can have four modes regarding deletion: from SIM1,from SIM2, from phone and one by one.

# **Copy**

You can copy all contacts from SIM1 to

phone, from phone to SIM1, from SIM2 to phone, from phone to SIM2, from SIM1 to SIM2 and from SIM2 to SIM1.

#### **Move**

 You can move the contract from the phone to SIM Card or to SIM card 2

#### **Send contract**

 You can send the contract as the phone guides, as text message, as multimedia message, as email and via Bluetooth.

# **Add to Blacklist**

You can add the contract into blacklist.

## **Mark several**

 With this choice, you can select several contracts, and continue the corresponding choice.

#### **Caller groups**

You can set call tone, photo and members for five callers' groups. Callers' group member can only come from the number saved on phone.

# **Phonebook settings**

- **Permed Storage: You can choose the** storage path for the current number.
- Speed dial: On or Off
- My number: You can edit and send my business card.
- Vcard version: Including vcard 2.1 and vcard 3.0
- Extra number: Have the related choice to have the option.
- Memory Status: You can view the current use status of the phonebook, including SIM1, SIM2 and phone memory. The display format is "Used/Total".
- Copy contacts: From SIM to phone or from phone to SIM.
- Move contacts: From SIM to phone or from phone to SIM.
- Delete all contacts: From SIM or from phone.

#### **Messaging**

SMS is a kind of network service that cannot be used to send and receive short messages until you apply to the network operator.

Both SIM cards of the mobile phone can send and receive SMS. The SMS is sent to the SMS center of the network and then sent by the network to the target user (GSM user). If the user does not switch on the mobile phone or the mobile phone cannot receive the SMS (the memory is full), the network will save the SMS temporarily. The duration of storage depends on sender's settings and network service provider.

With this function, the mobile phone can send and receive chain text messages, which may affect the message fees. For more information, please consult the service provider.

When the SMS capacity is full, there will be an SMS icon flickering on the standby interface. The full capacity can affect SMS reception. Delete some SMS to solve the problem.

If the other party has received SMS, you will hear the alert sound from the mobile phone (if such alert function is set as ON)

Note: When sending SMS via the SMS network, the mobile phone display "Message sent". It indicates that the SMS has been sent to the SMS center inbox set in the mobile phone but does not mean the receiver has received the SMS. For more information, please consult the service provider.

#### **Write Message**

You can write message in this menu.

To write SMS, press "Aa" key to switch input modes, "sym" key to select Symbol; press "Del key" to clear one character before the cursor, long press "Del key" to delete all characters; press the end key to back to the standby interface, press the up and down direction key to choose characters, press "select" key to confirm.

The mobile phone can send the chain SMS more than characters (limit for common text messages). If the SMS contains more than 140 English characters, then the SMS will be split into 2pcs or more. You can insert images, cartoons, rings etc into SMS. However, the SMS will not be received and displayed unless the network and the receiving mobile phone support.

You can enter the phone number or choose a number from the phonebook to send the SMS. In dual‐SIM standby mode, you can choose to send the SMS via SIM1or SIM2.

#### **Inbox**

You can see the SMS/ MMS in the inbox.

- Reply: You can reply to the received SMS/MMS.
- Delete: Delete the current SMS/MMS.

- Forward: You can directly forward this SMS/MMS to others.
- Copy to Phone: You can copy the entries in SIM card onto the phone.
- **Move to Phone: You can move the entries in** SIM card onto the phone.
- Delete All: You can delete all SMS / MMS in inbox.
- Copy all: You can have two options, i.e. copy all entries on the SIM card in the inbox onto the phone or vice versa.
- Move all: You can have two options, i.e. move all entries on the SIM card in the inbox onto the phone or vice versa.
- Use Number: You can extract the number in the SMS and save it or dial a call.

#### **Drafts**

If you are editing the message and the messages are not sent out immediately, the messages will be save here. You can send, edit, delete or have the advanced function.

# **Outbox**

While sending SMS/MMS, you can choose "Save and Send", and you can save the SMS/MMS into the Outbox. You can directly save the edited

SMS into the Outbox, in such case; the Outbox will display "No number", i.e. no target number. If you fail to send the SMS/MMS, it will be saved in the Outbox. Also, you can have such operations as send from SIM1, send from SIM2, edit, delete, copy to phone move to phone, delete all, copy all, move all, use number, use URL, Use USSD and Use email address.

## **Sent messages**

 When the message is sent out not successfully, then the messages are saved here.

#### **Delete messages**

 Here you can delete the related choice as you enter the interface.

# **Email**

Before sending or receiving emails, you need to create and activate an email account.

Before use, you need to set the e‐mail in the "E‐mail accounts" menu. Via this menu, you can receive and send e‐mail.

- $\triangleright$  Send and receive: You can send/receive the e-mail from the specified mailbox.
- $\triangleright$  Write Email: You can edit e-mails.<br>
► Inbox: You can see the received e-
- Inbox: You can see the received e‐mails.

- Outbox: You can see the sent e‐mails.
- Sent: You can send e‐mails.
- > Drafts: You can see the drafts in the specified mailbox.
- Clear mailbox: You can clear the e‐mails in the specified mailbox, including inbox, outbox, sent e‐mail backup and drafts, or clear all e‐mails.
- Delete Marked emails: You can change the status of all e‐mails to deleting status,
- **Email accounts: You can set up you new** account.
- Templates: you can pre‐edit some common phrases, which is convenient for quick editing.

#### **Broadcast message**

Cell broadcast is a kind of information service such as weather report, traffic etc that the network operator sends to the GSM users within certain area. In dual‐SIM mode, you can separately set SIM1 and SIM2.

- Receive Mode: You can ON/OFF such function.
- Read Message: You cannot read the received information until you open such function.

- Languages: You can set the language for the received information.
- Channel Settings: You can choose, add and edit and delete channel number.

### **Templates**

With it, you can pre‐edit some common phrases, which is convenient for quick SMS editing.

#### **Message Settings**

#### **Text message**

You can set some parameters of the SIM1 SMS or SIM2 SMS in the menu.

**Profile Settings: To send SMS, you must input** the SMS center number.

Note: The SMS center number is provided by the network operator.

- Voicemail server: Edit the related options.
- Common Settings
	- o Delivery Report: The network will inform you whether the other party has received the SMS and what the time is.
	- o Reply Path: You can send the reply path to the network terminal. This function needs the support from the SMS center.

- **Memory Status: You can view the capacity of** the SIM card or the phone for SMS.
- Preferred Storage: You can set the storage position (SIM or phone) for SMS.

#### **Multimedia message**

- **Profiles:** Choose one of the media to have the mms functions.
- Common settings: Compose Sending, Retrieval and Memory status.

#### **Camera**

With this function, you can use the inbuilt camera to take photos. The lens of the camera is located on the back of the slide and the screen is used as the viewing window. All photos taken are in JPG form. After downloading the photos onto PC, you need some software to view them.

If the storage space of the mobile phone is insufficient to store the taken photos, it is necessary to delete some old photos or other files in "File Management" function list to release more space.

Description of Mobile Phone Options:

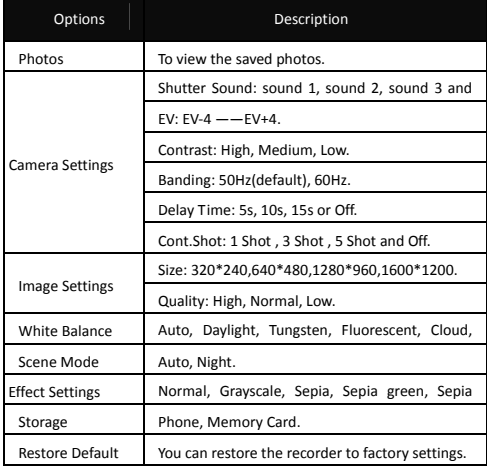

# **Image viewer**

All photos taken are saved in the album.

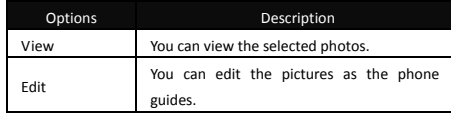

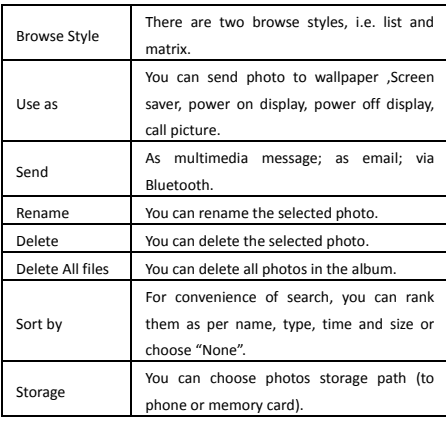

# **Music**

If the operation system is Windows 2000 above, no driver needs installing. To download music, you must insert the T‐Flash card into the mobile phone, switch off the mobile phone, connect the mobile phone and PC with USB cable, then the PC will detect the new hardware and create a new mobile HD. Download the chosen MP3 file to under "My Music" of the mobile disk rather than in such folders as Audio, Images and

Photos; otherwise, the file cannot be played. (Only the music in MP3, AMR and MIDI are supportable).

Description of audio player options:

## **Play list**

Play the current chosen music. You can touch the screen to choose the

music you want to play.

#### **Artists**

View the artists here.

# **Albums**

View the albums here

# **Genre**

View the genre here.

# **Refresh list**

Enter the track list and update it (e.g. the deleted music in the file management will not disappear until update is conducted.)

# **Settings**

- Play Settings: Pre. Play list, Repeat, Shuffle.<br>  $\triangleright$  Display settings: On or Off.
	- Display settings: On or Off.
- > Sound effects: Audio effect, Concert, Bass enhancement, Play speed,

# **Download**

Input the net address, then you can download the

music from the net.

# **Video player**

It supports the videos in 3GP. In such mode, you can have the following operations to the specified file in 3GP. Options of the player

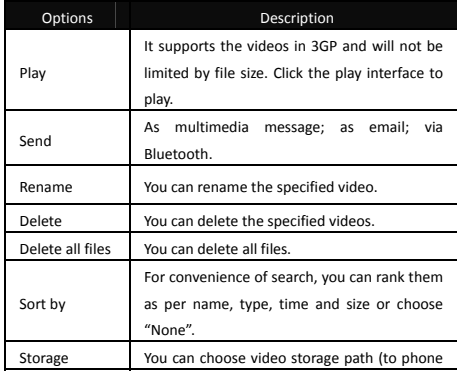

or memory card).

#### **Wifi**

A WLAN (wireless local area network) links devices via a wireless distribution method (typically spread‐ spectrum or OFDM radio), and usually provides a connection through an access point to the wider internet. This gives users the mobility to move around within a local coverage area and still be connected to the network

#### **Enable WLAN / Disable WLAN**

You can set the WLAN status of connectivity. **WLAN status**

Here you can see the status of the connectivity. If the WIFI is on, you can see the mac address, and once connected to the network, you can check the related information.

#### **Search for networks**

Search the networks, and connect to the network. If the network is for free, you can surf the net free, if not, you need to input the password.

#### **Access point settings**

32 Here you can add a new WLAN network address. Input the related information and save them, and then you can be linked to the net automatically in future.

After you set the WLAN, go to the service, choose the Internet service, and the set the profiles and the data accounts as the WLAN.

#### **Youtube**

Connect to the internet, and input the videos you want to enjoy.

#### **Facebook**

By pressing this menu, you will be connected to face book. Then, you can enjoy accessing the well known face book social networking.

#### **Call center**

Call center includes Call history and Call Settings. In dual-SIM mode, you can separately search the call register of SIM1 and SIM2 and set separately some operations corresponding to SIM1 and SIM2. In mono‐SIM standby mode, you can set the available SIM card and see its call register.

Call history includes missed calls, dialed calls and received calls, delete call log, call time, call

cost, SMS counter, GPRS counter etc.

In missed calls, received calls and dialed calls function list, you can see the date and time of the call, edit or delete the phone number in the list, save the number to phonebook or send SMS and MMS to the number, etc.

Note: SIM1 and SIM2 contain respectively 20 entries. Choose any entry from missed calls, received calls and dialed calls, press the Send key to dial the number directly.

# **Call history**

#### **Missed calls**

- Last Call: With this function, you can view the last call time.
- Dialed calls: With function, you can view the duration of all dialed calls.
- Received calls: With the function, you can view the duration of all received calls.
- Reset all: With this function, you can clear all duration records of calls.

Note: The actual call duration and service time in the bill of the service provider may be different from them, which depends on the network functions, accounting rounding and tax etc.

**Call Cost**

This needs the support of the network service provider.

- Last Call Cost: With this function, you can view the fees of the last call.
- Total Cost: With this function, you can view the fees of all calls.
- Reset Cost: With this function, you can clear all fee records.
- Max Cost: With this function, you can limit call fees in the specified pricing unit or currency unit. PIN2 code must be input to set call cost.
- **Price Per Unit: This function needs network** support. For more details, please consult the network operator.

#### **SIM text message Counter**

With this function, you can see and preset the number of sent messages and received messages.

#### **GPRS Counter**

- Last Sent: You can view the sending traffic of last link.
- Last Received: You can view the reception traffic of last link.
- All Sent: You can view the sending traffic of

all links.

- All Received: You can view the reception traffic of all links.
- Reset Counter: You can clear all link traffic.

# **Call settings**

#### **[SIM Card settings]**

**Caller ID**: Including set by Network, hides ID and send ID.

- Set by Network: While having a call conversation, you can send my caller ID in the form preset by the system.
- Hide ID: While having a call conversation, you will not send my caller ID. If the system does not support such function, call may fail.
- Send ID: While having a call conversation, you can send my caller ID to the system.

Note: This function needs network support.

**Call Waiting**: You can set this function On or Off. The call hold and multi‐party call cannot be active unless this function is activated. This needs network support.

**Call Divert**: This is a kind of network function, which cannot be used unless you apply to the
network operator for it. With this function, you can divert calls meeting he conditions to another number.

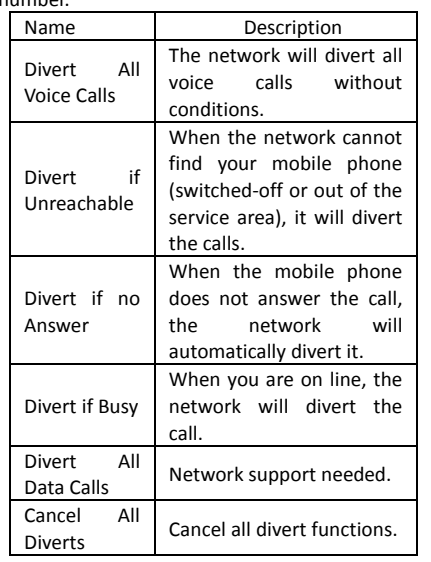

**Call Barring**

**D** Outgoing Calls: 1. All Calls: You can bar all

outgoing calls.

2. International Calls: You can bar international calls.

- 3. International Calls Except To Home PLMN: When abroad, you can dial the calls of the current country and the original country (the service providers allows to do so).
- $\triangleright$  Incoming Calls:<br>1. All Calls:
- All Calls: You can bar all incoming calls.
- 2. When Roaming: You can bar all calls except the calls of the local service area.
- Cancel All: You can cancel call barring settings and dial/receive calls normally.
- Change Barring Password: You can apply to the network to change the password for call barring.
- **Line Switching:** You can choose Line 1 or Line 2. Closed User Group: This function needs network support. Please consult the local operator for details.

**[Advance settings]**

**Blacklist:** You can set the blacklist as the phone guides.

**Auto Redial:** You can set it as On or Off. After the first automatic redial fails, you can have at most ten times to connect a phone number.

**Call time Display:** You can set whether to display call duration during call conversation.

**Call Time Reminder**: You can set one alert tone or periodic alert tone for several round minutes during call conversation so that you can understand call time. You can turn off the alert tone.

**Auto quick end:** You can set call duration. After the set time expires, the mobile phone will automatically end the call.

**Reject by SMS**: You can have this function as choose it On/Off.

Note: Some settings need network support. For example, call barring can not be used unless the local network and SIM card open it.

## **Settings**

## **Dual SIM settings**

You can in any place and at any time set the dual‐mode mobile phone as the following modes

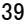

according to your own demand:

- $\diamond$  Dual SIM open
- $\diamond$  Only SIM1 open
- Only SIM2 open
- 
- $\Leftrightarrow$  Flight mode

# **User profiles**

Your mobile phone is provided with multiple profiles so that you can customize some settings in different cases for different events. Firstly, as per your personal hobby, have individualized settings on profile and then activate it. You can have such profiles as General, Meeting, Outdoor, Indoor, Headset, Headset and Bluetooth.

## **Phone settings**

In such menu, you can set phone language, standby wallpaper, time etc.

- $\triangleright$  Time and Date: With this function, you can set city, time and date format and the time of specific place.
	- $\triangleright$  Set Home City: You can set different cities.

Note: This option must be used together with auto update of time and date. Auto update of time and data cannot be conducted unless the

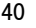

network supports.

Set Time and Date: You can set the current time and date.

Set Format: You can set the display format for time and date.

Note: If the battery is taken from the mobile phone or the battery is used up for long time, when switching on the mobile phone after reinstalling the battery or charging the battery, you need to reset the time and date.

Special Note: In the area forbidding using mobile phone (such as cabinet), you must confirm to inactivate this function before entering this area so as to prevent accident.<br>  $\triangleright$  Schedule Power of

- Schedule Power on/off: You can set the time for schedule Power on/off.
- > Language: You can choose the desired language for phone display.
- Preferred Input Methods: You can set the input methods of the mobile phone according to your operation habit.
- Display characteristic: You can set standby menu display as wallpaper, screen saver, power on display, power off display, whether to display time and date and owner number (if set in the phonebook)

- Greeting text: You can set the greeting text displayed on the main screen.
- $\triangleright$  Auto update of date and time: To set the mobile phone to automatically update time and date according to the current time zone, choose "Activate". Auto update of time and date will not affect the alarm clock, calendar or alarm clock memo setting time, which will be subject to the time and date when created. However, auto update of time and date may make some set alarm clocks out of date.
- Misc. Settings: You can adjust the brightness and time of LCD backlight.

## **Network settings**

Network Selection: You can search the network again. Select your favorite network and choose to register the network automatically or manually.

Preferences: You can set the preferred registered network for SIM card.

# **Security settings**

42 **SIM Lock**: You can set SIM lock (PIN code) as on/off. When this option is chosen, it is necessary to input PIN code for every

insert of the SIM card.

- **Phone Lock:** You can set it as On or Off. It is a password of 4‐8 digits and the defaulted one is 1122. You can change it.
- **Auto Keypad Lock:** You can set it as On or Off. The mobile phone has keypad lock function. When it lasts certain time, the keypad will be locked, including such options as Off, 5s, 30s, 60s and 5min.
- **Fixed Dial:** This function needs the support of the SIM card and the network operator. When it is activated, you can only dial the phone numbers saved in host fixed dial list. To activate it, you need to input host PIN2 code.
- **Barred Dial**: You can set barring all or some dials. (SIM card support needed)
- **Change Password:** You can change the defaulted phone password "1122" into 4‐8‐digit number easy to remember. If the phone lock is activated, when switched on, the mobile phone will hint "Phone locked". To unlock it, you can input the phone lock password and click OK.
- **Certificate manager:** You can browse the certificate as the phone guides.

## **Connectivity**

#### **Data account**

GSM Data—You can set the number, name DNS etc.

GPRS—You can set the name, APN, user name, password, Auth. type, DNS.

Note: For related charging standard and detailed settings, please consult the local network service operator. Different network service providers provide different services. Consult the local network operator.

## **Restore Factory Settings**

You can restore the factory settings of the mobile phone. The factory setting password is 1122.

## **Sounds effects**

 You can set the audio effect and the bass enhancement.

## **User profiles**

Your mobile phone is provided with multiple profiles so that you can customize some settings in different cases for different events. Firstly, as

per your personal hobby, have individualized settings on profile and then activate it. You can have such profiles as General, Meeting, Outdoor, Indoor, Headset, Headset and Bluetooth.

The content can be edited at every profiles mode as following:

- Tone Setup: Include Incoming Call, power-on, power‐off, Message Tone and Key Tone.
- Volume: Set the volume of Ring and Key Tone.
- Alert type: You can choose any one from Ring, Vibration, Vibration and Ring, Vibration then Ring as the current ring mode.
- Ring Type: You can choose any one from single, repeat and ascending as the current ring type.
- Extra Tone: You can have on/off settings on Warning Tone, Error Tone, camp on Tone and Call Connect Tone so as to have corresponding tone tips.
- Answer Mode: You can choose whether to use any key to answer.

After individualized settings, choose "Activate" in "Select" to start profiles.

Note: After the headset is inserted into the mobile phone, the mobile phone will

automatically change into headset profile. Unplug the headset to return to the previous profile.

In standby state, you can press # key to switch to silence profile and again to the previous profile.

#### **CSL Fun club**

With this function, you can surf the net as the phone guides, such as News, Hot Multimedia Download, blueberry store , Football, Motor Racing, Basketball, etc. Refer to the guide of the phone, and have the functions.

## **Twitter**

With this function, you can have communication with others, by inputting the Users name and the password, enter the interface as the phone directs.

## **MSN**

This mobile phone provides inbuilt MSN application. To run this application is simply to navigate into application and enter MSN ID and password like to do it on your computer. You should set the parameters required to run the MSN application will access the network. You

need to set the parameters correctly based on the SIM card you are using. To set the parameters, you are kindly refer to Menu > Services > Data account > GPRS. Please consult to the operator to have the correct setting and make sure the mobile phone can connection with internet access the WAP function.

# **Blueberry Apps**

In this appliance, you can have the following functions as the phone guides, such as Blueberry Messenger, Blueberry store, Blueberry Games, Blueberry Music, and Blueberry Mail.

Connect to the internet, and have the functions as the phone guides.

## **Google talk**

With this function, you can have communication with others, by inputting the Users name and the password, enter the interface as the phone directs.

#### **Services**

## **Internet service**

Homepage-- Start the website chosen in the connection settings file.

Bookmarks—yahoo and sina. Enter the options menu and have the following operations on the bookmark:

- 
- $\ge$  Go to: Log into the chosen website.<br> $\ge$  Edit: Edit the chosen bookmar Edit: Edit the chosen bookmark
- name and website.  $\triangleright$  Send: Send the bookmark as text
- message or multimedia message.
- > Delete: Delete the chosen bookmark.
- $\geq$  Delete all: Delete all bookmarks.<br>  $\geq$  Add bookmark: Add
- > Add bookmark: Add new bookmarks.

Recent pages: Record the latest 10 web pages browsed.

Offline pages: You can view these pages when you offline.

Input address: Input the website to be logged in.

Service Inbox: The mobile phone can receive the service information ("Recommended"

information) sent by the service provider. For example, the service information can be the notice of related news headlines, which can include one piece of news or a service website. Settings:

Select SIM: Always ask/SIM1/SIM2

- $\triangleright$  Edit account: By this function you can edit the account.
- Browser options‐‐ You set whether to display images during waiting time and when browsing WebPages.
- Service message settings‐‐ You can choose ON or OFF to enable the push or not and you can choose the disable or always in the Trust settings. Set SL settings functions as follow: Never, confirm, without confirm. Add new trust list including: number, IP address, Domain name.
- Clear cache‐‐ You can clear cache. When the data of the cache are excessive, network surfing speed can be affected.
- Clear cookies‐‐ You can clear personal data.
- ◆ Trusted certificates--Entrust.net WAP CA<br>
©1999 Limited liability. See ©1999 Limited liability. www.entrust.net/wapcps; US VeriSign, Inc. Class 3 Public, primary certification

### authority.

## **Opera mini**

This application is a web browser, that you can possible open a Website through your phone. Just put a web site address and press OK to visit the web site.

For further information, you can get it in http://www.opera.com

#### **Java**

This phone default java is Face book Mobile and Opera Mini, which are equipped with the Java platform, so that you can install and run Java applications on the phone. To access the feature, choose *Menu* >fun and games > *Java*, and a list of applications which have been installed will be displayed. To run an application is simply by navigating into the application and click OK.

You should set the parameters required to run the application as most of Java application will access the network. As such, you need to set the parameters correctly based on the SIM card you are using. To set the parameters, you are kindly go to *Menu* > *Services* > *Data account* > *GPRS*. Please consult to the operator to have the correct setting.

- Face book Mobile: This is a friendly tools and very popular in the international. You can access this after with correct setting of JAVA.
- $\triangleright$  Opera Mini: This is a browser working on Java platform, and you can enter the URL enter the internet as you need. Before to use need with correct setting of the JAVA.

## **[Java settings]**

- $\geq$  Java studio: you can select 1~7 and off.<br> $\geq$  Java vibration: On or off vibration.
- Java vibration: On or off vibration.
- Java profile: select profiles you wanted
- Heap size: default size is 2097152 bytes

## **[Java default security]**

It contains third party, untrusted domain, restore settings and domain options

With this function, you can serf the net as the phone guides, such as News, Hot Multimedia Download, Football, Motor Racing, Basketball, etc.

## **Email**

Before sending or receiving emails, you need to create and activate an email account.

Before use, you need to set the e‐mail in the "E‐mail accounts" menu. Via this menu, you can receive and send e‐mail.

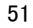

- $\triangleright$  Send and receive: You can send/receive the e-mail from the specified mailbox.
- → Write Email: You can edit e-mails.<br>→ Inbox: You can see the received e-
- $▶$  Inbox: You can see the received e-mails.<br>  $▶$  Outbox: You can see the sent e-mails.
- → Outbox: You can see the sent e-mails.<br>
→ Sent: You can send e-mails.
- 
- $\geq$  Sent: You can send e-mails.<br> $\geq$  Drafts: You can see the Drafts: You can see the drafts in the specified mailbox.
- Clear mailbox: You can clear the e‐mails in the specified mailbox, including inbox, outbox, sent e‐mail backup and drafts, or clear all e‐mails.
- Delete Marked emails: You can change the status of all e‐mails to deleting status,
- Email accounts: You can set up you new account.
- Templates: you can pre‐edit some common phrases, which is convenient for quick editing.

## **Yahoo messenger**

With this function, you can communicate with others just input the user's name and the password.

## **Games**

#### **[Games]**

This mobile phone provides the inbuilt games. Please refer to the operation instructions attached to the games.

Game settings

- $\geq$  BGM: On or off background audio.<br> $\geq$  Sound effect: On or off audio.
- $\geq$  Sound effect: On or off audio.<br> $\geq$  Vibration: On or off Vibration
- $\triangleright$  Vibration: On or off Vibration<br>  $\triangleright$  Volume: Up and Low Volume
- Volume: Up and Low Volume

## **Organizer**

## **Calculator**

- The upper direction key for "+" and the lower direction key for  $"-"$ , the left direction key for "×" and the right direction key for "÷";
- **Press the clear key to clear the latest inputs** or results digit by digit; press the clear key long to clear all content or result;
- **Press "OK" key to obtain the result.**

Note: The precision of this calculator is limited and can be used for simple calculation.

## **Calendar**

With this function, you can set the alarm

clock to remind you of your schedule and record your schedule. Roll the highlight block to the desired date and then the current date will be highlighted in green. If the date is set with memo function, then this date will be highlighted in red. To view all memos of one day, press OK to see the schedule. You can have the following operations:<br> $\blacksquare$  View: You can view the schedule of the date

- View: You can view the schedule of the date where the cursor is on and set the time, date, content and whether to activate alarm on this schedule of todays. When editing the schedule, you can choose alarm type with the left and right direction keys. In addition, you can have such operations as Delete, Delete and Add on the schedule.
- View all: You can view the entire schedule of the date where the cursor is on and set the time, date, content and whether to activate alarm on this schedule.
- Add event: you can select task type as reminder, meeting, course.
- Delete event: You can delete the task as the phone guides.
- Jump to Date: You can move to the calendar of the specified date.
- Go to weekly view: You can go to weekly and monthly view.

#### **Tasks**

You can have such operations as Create Memo, Browse, Add, Edit, Delete, Delete All and Send on memos.

If you have set alarm for the memo, when the set time is reached, the mobile phone will ring and display the memo content.

#### **Alarm**

The time format for the alarm clock is identical to that of clock. When the mobile phone is off, the alarm clock can still work provided the battery is sufficient. The system has set 5 alarm clock options and the defaulted is off. You can activate one option or all options according to the actual demand. Every alarm clock option can set independent time and date. When the time is reached, the mobile phone will give out alert tone and flicker the current time and date on the screen. Press Stop to stop alarm clock; press Sleep, then the mobile phone will pause ringing and continue after 4min.

If alarm time is reached but the mobile phone is switched off, then the mobile phone will be switch on automatically and ring. If Stop is pressed, then the mobile phone will ask you whether to switch on the mobile phone. Press

"No" to switch off the mobile phone and "Yes" to register at the network and switch on the mobile phone.

## **World clock**

Press the left and right direction keys to view the current time of every country corresponding to every time zone.

## **Ebook reader**

In standby, choose [Menu/Extras/E‐book Reader]. After e‐book is activated, the e‐book list will be displayed. If no e-book, click Options to have such submenus as Clean Up Bookshelf and Global Settings.

If there are e-books, you can choose one e‐book and press Options to have such submenus as Open E‐book, Update, System Preset, Details, Delete, Delete All, Ranking, Execute System Preset and Help.

- Open E-book: Activate the current e-book and enter the reading menu.
- Clean up bookshelf:
- Global settings: You can set Font Style, Font Size, Scroll By, Auto Scroll, Scroll Speed, Full Screen, Encoding, alignment and Storage Priority.
- Book info: Display the detailed information

about the current e‐book.

- Delete: Delete the current e‐book.
- Delete All files: Delete all e-books.<br>■ Sort by: You can have such option
- Sort by: You can have such options as As per Name, As per Type, As per Time, As per Size or None to rank e‐books.
- Apply global settings: You can execute the options for the preset system.
- Help: You can have some operation instructions. Use key 0 to go to book settings screen; use key 1 for help; use key 2 to add a bookmark; use key 3 to go to find screen; use key 4 to go to jump to screen; use key 5 to go to bookmark; use key 6 to find next; use key 7 to toggle the auto scroll; use key 8 to remove bookmark; use key 9 to toggle full screen mode.

#### **Currency Converter**

To save exchange rate, press "OK", then choose to set exchange rate. Choose one exchange rate from the displayed options. After that, press "OK" to confirm. Then the exchange rate will be saved in the memory until you enter a new one to replace it. To convert currency, enter the sum to be converted, press "OK" and

then choose to local currency or foreign currency.

## **Stop watch**

Choose the function as the phone guide to use the stopwatch.

You can choose Typical stopwatch and nway stopwatch as the phone guides.

### **Azan Alarm**

You can have such operations as Set Location, Qiblat Direct, Azan Sound and Set Calculation Method.

If you have set the location, and activate the alarm, the Azan alarm will ring.

## **Bluetooth**

The mobile phone supports the Bluetooth function. You can use Bluetooth wireless technology to set wireless connection with other compatible devices, including mobile phone, computer, headset, in‐car accessories etc. With Bluetooth function, you can send photo, video segment, audio segment, personal business card and memo. You can also establish wireless connection with the compatible PC to transmit files and connect to web by dialing number via SIM.

As the device supporting Bluetooth wireless technology performs communications via wireless wave, you need no keeping the device opposite to other devices but keep the distance between tem not more than 10m (about 33"). However, Bluetooth connection can be affected by wall or other electronic equipments etc. To ensure mutual operation between this device and other devices supporting Bluetooth wireless technology, consult the manufacturer to confirm whether the device by it is compatible with this device. Do not use Bluetooth function in hospital and aircraft etc.

#### **Bluetooth Menu**

**Power**: Before using Bluetooth function, you need to activate this option. When Bluetooth function or other functions are being used, allowing this function to operate in the back desk will consume more power. It is recommended to close this function when it is idle.

**Inquiry audio device**: With this function, you can inquiry audio device. For other devices, enter My Devices to search.

**My Device**: After entering this option, you will see the Bluetooth devices compatible with the mobile phone. Entering options, you can have

necessary operations on the desired Bluetooth device or search the incompatible Bluetooth devices.

**Active Devices**: With this function, you can see all devices connected with the mobile phone and their link service type. You can interrupt the specified link service.

**Settings**: Before using Bluetooth function, enter this menu to have corresponding settings. If your mobile phone's Bluetooth function is not activated, you can have activation confirmation.

- Visibility: After this option is activated, other peripheral devices supporting Bluetooth wireless technology can see your device and its name via search. After the step audio play service is activated, this device will be unable to be searched.
- Change Device Name: You can edit my device name.
- Authentication: After this option is activated, matching is needed when peripheral device accesses my device via Bluetooth (for matched devices as well). After closing the option, no matching is needed for the matched devices.
- Audio Path: You can leave the audio on my

device or send to other hand‐free devices via Bluetooth. If using Bluetooth to have a call, set this path as hand‐free devices.

 FTP Settings: You can set the file directory shared by my device and the access right to online Bluetooth devices.

**About**: Here, you can see the name of my device, my device's Bluetooth device address and the Bluetooth services supported by my device. Tip: When searching Bluetooth devices, make sure that the peripheral Bluetooth devices are within the signal cover range and can be searched. To match the searched devices, you need to discuss with the user of this device about a pair of matching passwords. To match the hand‐free device, you must input its matching password. After matching, this device will be saved in my device view.

#### **File manager**

You can manage Audio, Images and EBook. [Phone]-- The storage body is phone. [Open]: You can click the screen to have Audio, Images and EBook Received Audio—Images Folder

■ Open: You can see the current image.

- New folder: You can set the current file to a new folder.
- Rename: You can rename the files
- Delete: You can delete the current record.
- Sort by: You can rank files as per name, type, time and size or choose "None".

Images—Images Folder<br>■ Open: You can see t

- Open: You can see the current image.
- New folder: You can set the current file to a new folder.
- Rename: You can rename the files
- Delete: You can delete the current record.
- Sort by: You can rank files as per name, type, time and size or choose "None".

EBook—Images Folder

- Open: You can see the current image.
- New folder: You can set the current file to a new folder.
- Rename: You can rename the files<br> **E** Delete: You can delete the current
- Delete: You can delete the current record.
- Sort by: You can rank files as per name, type, time and size or choose "None".

## **FM radio**

Your mobile phone supports FM radio. To use the mobile phone to listen to radio, insert the

headset connection cable into the headset port on the mobile phone. The headset connection cable functions as the antenna of the FM radio, so it should hang freely. While listening to radio, you can dial or receive a call normally. During call conversation, the radio will turn mute automatically. If some applications are using GPRS or CSD to send or receive data, they may interfere with the radio.

When the FM radio is activated, the mobile phone will display the number and name (if having been saved) and frequency of the radio channel. If you have saved some radio channels (at most 9 channels) in the mobile phone, you can roll to choose the desired channel or press any of number keys 1‐9 to choose the corresponding channel.

- Option menu<br>■ Channel I Channel list: You can edit and save 9 channels.
- **Manual input: You can edit the specified** radio frequency band. The frequency of the radio is between 87.5mHz and 108.0mHz.
- Preset Auto Search: You can have automatic search and save the searched channels into the list.
- Settings: You can set background play, loud speaker, record format, audio quality and

<sup>63</sup> 

record storage.

- Record: You can record new files.
- Append: You can have annex record for the files of the superior level (only for the record files in AMR).
- $\blacksquare$  File list: the record files

#### **Slide Show**

You can browser pictures as Slide show. Select the files or pictures to browse.

#### **Photo editor**

Here you can editor the phone as the phone

guides.

## **Tasks**

You can have such operations as Create Memo, Browse, Add, Edit, Delete, Delete All and Send on memos.

If you have set alarm for the memo, when the set time is reached, the mobile phone will ring and display the memo content.

#### **Sound recorder**

After choosing "Sound Recorder" and press "OK" to enter, you can the previous record files. Press "Options" to have the following operations:

- Record: You can record new files.
- **Play: You can play the selected file.**
- Append: You can have annex record for the files of the superior level (only for the record files in AMR).
- Rename: You can rename the chosen file.<br> **B** Delete: You can delete the chosen file.
- Delete: You can delete the chosen file.
- Delete All files: You can delete all files.<br>■ Settings: You can set the storage posit
- Settings: You can set the storage position for record files, including phone and memory card. Also you can set the format of the record file, including AMR and WAV.
- Use as: you can use as user profiles. ■ Send: You send the record file to Bluetooth, email and multimedia message.

## **Video recorder**

Press the OK key to start video recording. The duration of recording depends on the time limit set and file management capacity. Entering the options, you can have the following settings:

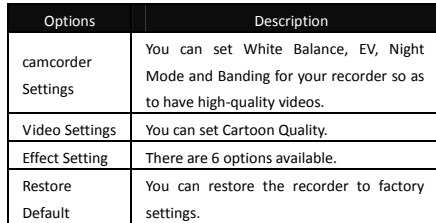

## **Calendar**

With this function, you can set the alarm clock to remind you of your schedule and record your schedule. Roll the highlight block to the desired date and then the current date will be highlighted in green. If the date is set with memo function, then this date will be highlighted in red. To view all memos of one day, press OK to see the schedule. You can have the following operations:

■ View: You can view the schedule of the date where the cursor is on and set the time, date, content and whether to activate alarm on this schedule of todays. When editing the schedule, you can choose alarm type with the left and right direction keys. In addition, you can have such operations as Delete,

Delete and Add on the schedule.

- View all: You can view the entire schedule of the date where the cursor is on and set the time, date, content and whether to activate alarm on this schedule.
- Add event: you can select task type as reminder, meeting, course.
- Delete event: You can delete the task as the phone guides.
- Jump to Date: You can move to the calendar of the specified date.

### **Ebook reader**

In standby, choose [Menu/Extras/E‐book Reader]. After e‐book is activated, the e‐book list will be displayed. If no e-book, click Options to have such submenus as Clean Up Bookshelf and Global Settings.

If there are e-books, you can choose one e‐book and press Options to have such submenus as Open E‐book, Update, System Preset, Details, Delete, Delete All, Ranking, Execute System Preset and Help.

- Open E-book: Activate the current e-book and enter the reading menu.
- Clean up bookshelf: Choose this function and the bookself will be cleaned automatically,

- Global settings: You can set Font Style, Font Size, Scroll By, Auto Scroll, Scroll Speed, Full Screen, Encoding, alignment and Storage Priority.
- Book info: Display the detailed information about the current e‐book.
- Delete: Delete the current e-book.<br>■ Delete All files: Delete all e-books.
- Delete All files: Delete all e‐books.
- Sort by: You can have such options as As per Name, Type, Time, Size or None to rank e‐books.
- Apply global settings: You can execute the options for the preset system.
- Help: You can have some operation instructions. Use key 0 to go to book settings screen; use key 1 for help; use key 2 to add a bookmark; use key 3 to go to find screen; use key 4 to go to jump to screen; use key 5 to go to bookmark; use key 6 to find next; use key 7 to toggle the auto scroll; use key 8 to remove bookmark; use key 9 to toggle full screen mode.

# **5. Editor Operation**

The mobile phone provides multiple convenient input modes, which can support the use of other functions.

## **Basic letter input**

After "abc"/"ABC" is chosen, input your desired letters with the standard keypad. By pressing "**Aa**" key you will change from one input method to another. You can type a capital letter by pressing " $\hat{U}$ " key followed by the letter you wish to type in capital letter.

## **Number input**

This mode is mainly used to input phone numbers etc. After "number" is chosen, you can input digit into the place where the cursor is flickering. To get into this mode, you should press "**Aa**" key several times until the phone goes into this input mode.

## **Symbol input**

In any of the above input modes, you are

provided with symbol input. If you cannot see symbols, press "**sym**" key to see them. If you want one symbol, press the up/down/left/right key to choose.

# **6. Use of USB**

Notices before use

- Always connect and stop USB device correctly.
- Never use Windows formatting command to format the mobile disk of the mobile phone; otherwise, it will be damaged severely.
- USB work environment:
	- o Windows2000 / XP.
	- o For other operation systems, the connection between PC and the mobile phone cannot be conducted unless USB driver is installed.

# **7. Maintenance & Safety**

Please read and observe the following information for safe and proper use of your phone and to prevent damage. Also, keep the user guide in an accessible place at all the times after reading it.

#### **After sales service**

You are kindly refer to the Warranty Card provided in the sales package box.

# **Charger and Adapter Safety**

Charger and adapter are designed for indoor use only.

## **Battery Information and Care**

- o Please dispose of your battery properly.
- o Do not disassemble or short‐circuit the battery.
- o Keep the battery's metal contacts clean.
- o Recharge the battery after long periods of non‐use to maximize battery life.
- o Battery life will vary due to usage patterns

and environmental conditions.

o The self‐protection function of the battery cuts the power of the phone when its operation is in an abnormal status. In this case, remove the battery from the phone, reinsert it, and turn the phone on.

#### **General Notice**

- o Using a damaged battery or placing a battery in your mouth may cause serious injury.
- o Do not place items containing magnetic components such as a credit card, phone card, bank book, or subway ticket near your phone. The magnetism of the phone may damage the data stored in the magnetic strip.
- o Talking on your phone for long period of time may reduce call quality due to heat generated during use.
- o When the phone is not used for a long period time, store it in a safe place with the power cord unplugged.
- o Using the phone in proximity to receiving equipment (i.e. TV or Radio) may cause
interference to the phone.

- o Do not immerse your phone in water. If this happens, remove the battery and take it to Authorized Service Center.
- o Do not paint your phone.
- o The data saved in your phone might be deleted due to careless use, repair of the phone, or upgrade of the software. Please backup your important phone numbers. (Ring tones, text messages, voice messages, picture, and videos could also be deleted.) The manufacturer is not liable for damage due to the loss of data.
- o Do not turn your phone on or off when the phone is close to your ear.

## **Troubleshooting**

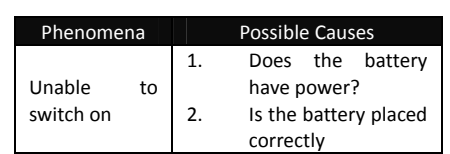

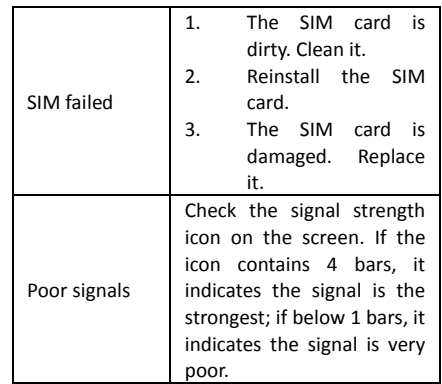

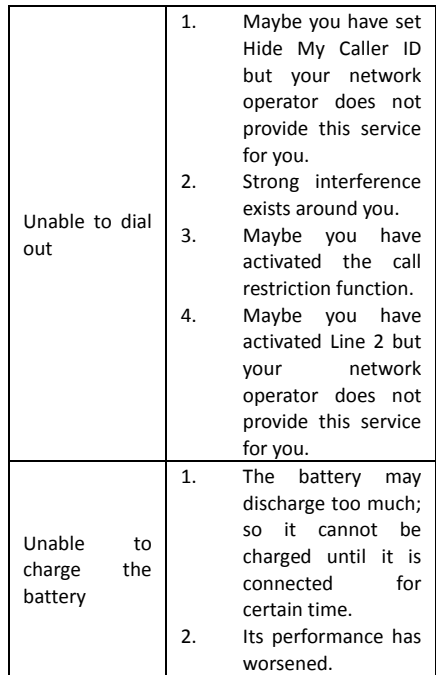

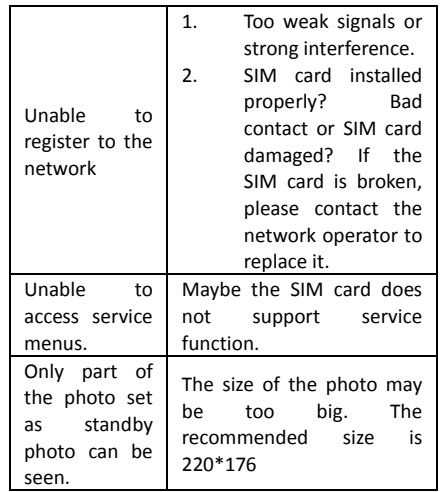

## **8. Abbreviations**

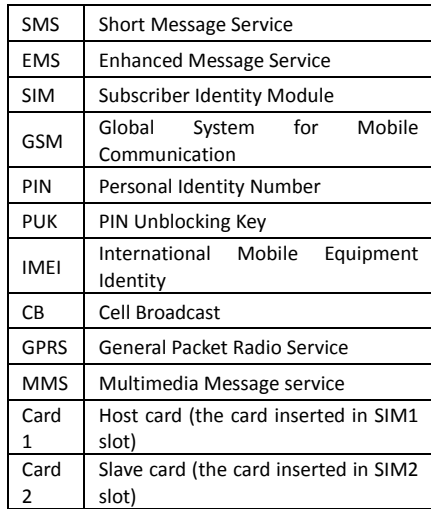

## o FCC RF Exposure requirements:

78 o The SAR limit of USA (FCC) is 1.6 W/kg averaged over one gram of tissue. Device types T99 (FCC ID: ZC4T99) has also been tested against this SAR limit. The highest SAR value reported under this standard during product certification for use at the ear is 0.786 W/kg and when properly worn on the body is 1.071 W/kg. This device was tested for typical body‐worn operations with the back of the handset kept 1.5cm from the body. To maintain compliance with FCC RF exposure requirements, use accessories that maintain a 1.5cm separation distance between the user's body and the back of the handset. The use of belt clips, holsters and similar accessories

should not contain metallic components in its assembly. The use of accessories that do not satisfy these requirements may not comply with FCC RF exposure requirements, and should be avoided.

- o This device complies with part 15 of the FCC rules. Operation is subject to the following two conditions: (1) this device may not cause harmful interference, and (2) this device must accept any interference received, including interference that may cause undesired operation.
- o NOTE: The manufacturer is not responsible for any radio or TV interference caused by unauthorized modifications to this equipment. Such modifications could void the user's authority to operate the equipment.
- o NOTE: This equipment has been tested and found to comply with the limits for a Class B digital device, pursuant to part 15 of the

FCC Rules. These limits are designed to provide reasonable protection against harmful interference in a residential installation. This equipment generates uses and can radiate radio frequency energy and, if not installed and used in accordance with the instructions, may cause harmful interference to radio communications. However, there is no guarantee that interference will not occur in a particular installation. If this equipment does cause harmful interference to radio or television reception, which can be determined by turning the equipment off and on, the user is encouraged to try to correct the interference by one or more of the following measures:

‐ Reorient or relocate the receiving antenna.

‐ Increase the separation between the equipment and receiver.

‐Connect the equipment into an outlet on a circuit different from that to which the receiver is connected.

‐Consult the dealer or an experienced radio/TV technician for help